## **How to access the subtitles:**

## *Click on the Hall number*

*Choose the session you are interested in (there is a Search tab above the sessions where you can type the session or lecture title)*

*Click on Play*

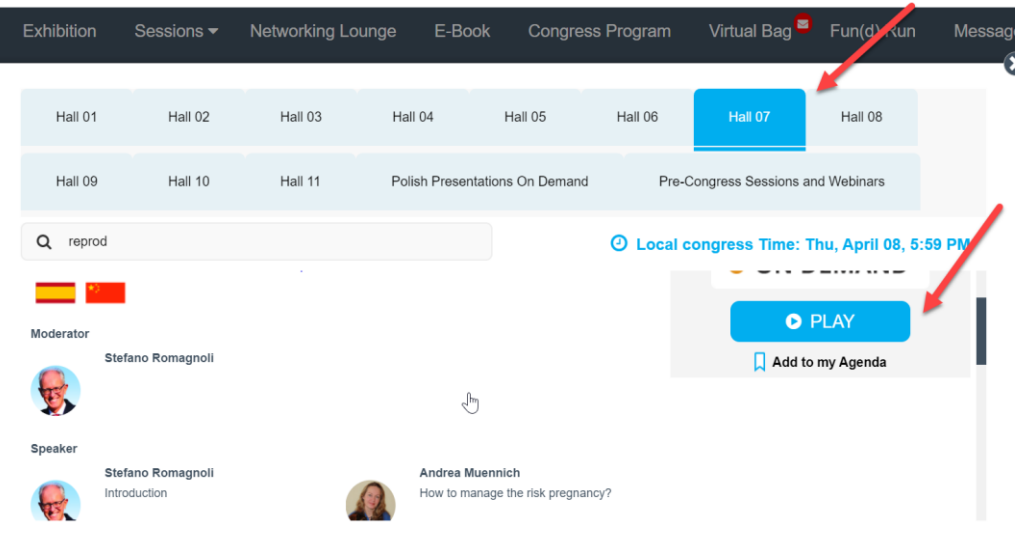

## *Click on the box at the top*

*Double click on the lecture you are interested in*

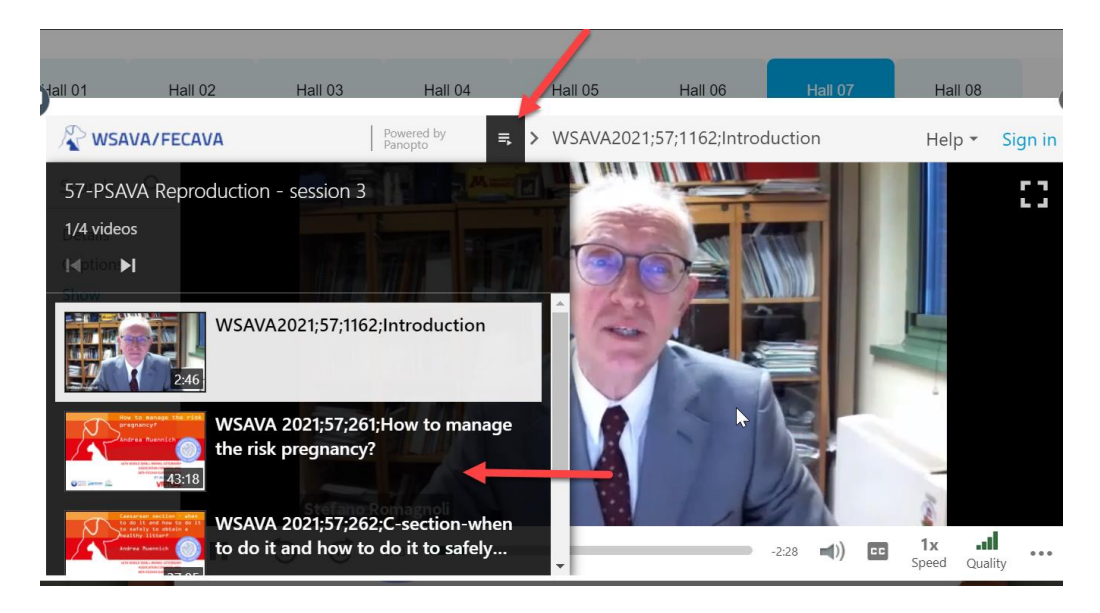

## *Click on the Captions tab on the left side There is a drop down arrow where you will see Polish as one of the subtitle options.*

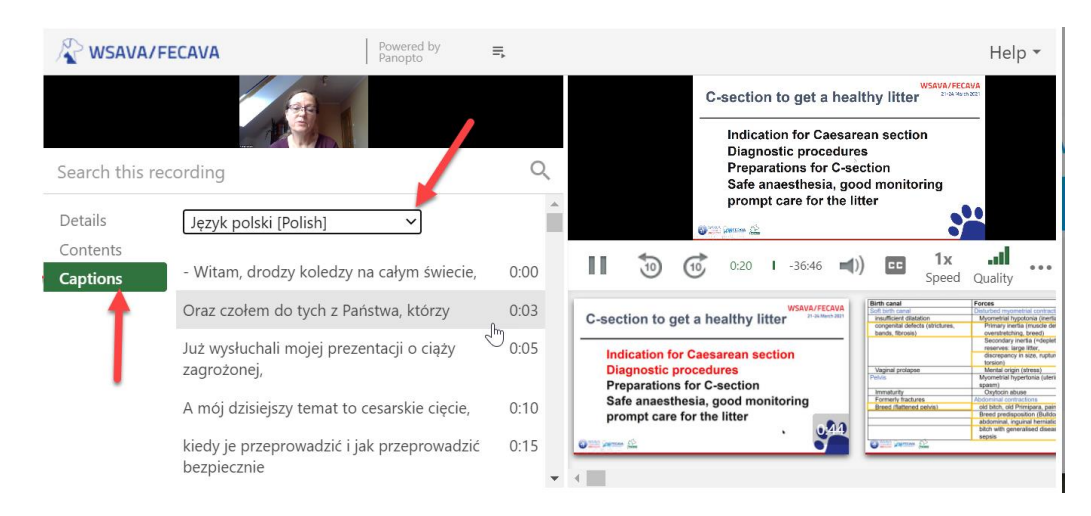